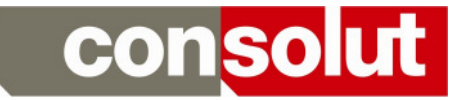

# Installation guideline

# ConTool

Updated: 05.01.2017

Created by: consolut international ag Ebnatstrasse 65c CH-8200 Schaffhausen fon: +41 (0) 525 33833 10 fax: +41 (0) 525 33833 2

> info@consolut.com www.consolut.com

Documentation path: N:\SAP\WEBAS\ConTool\

Copyright consolut international ag, Schaffhausen Seite 1 von 8

# consolut

### Table of contents

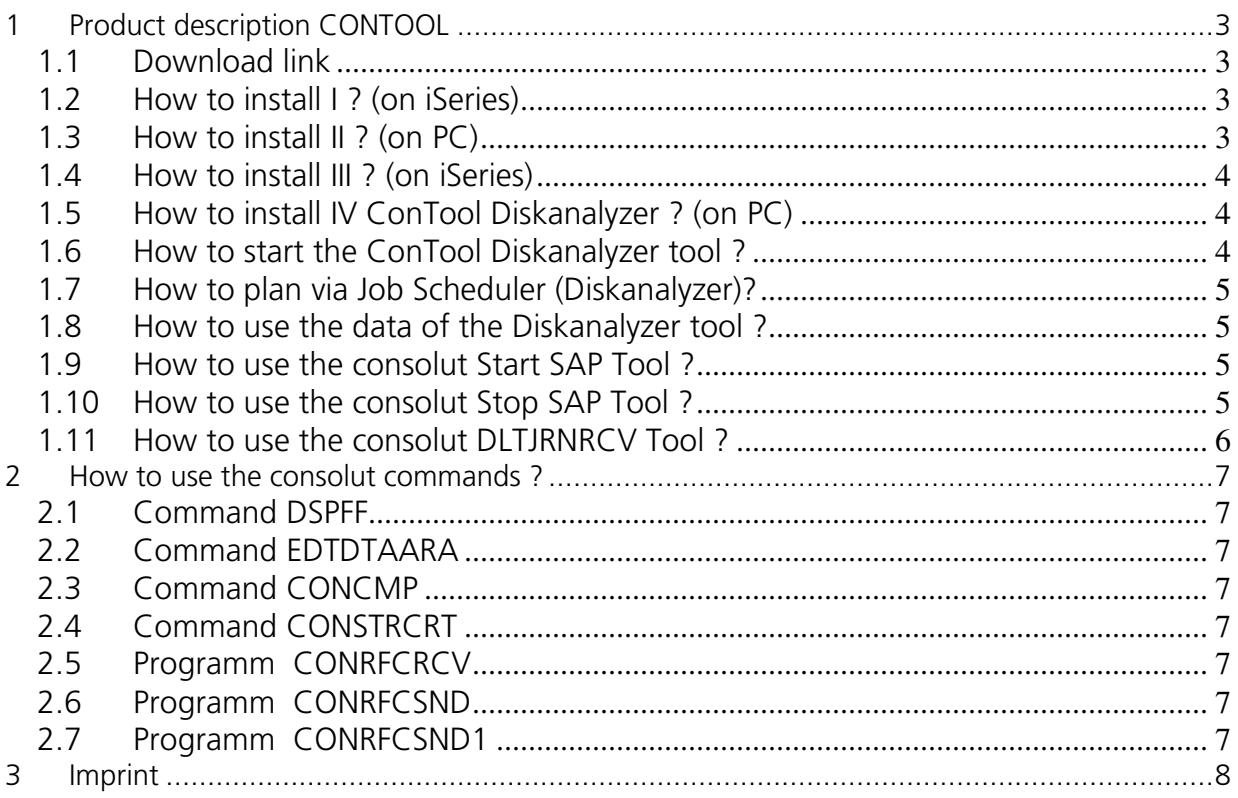

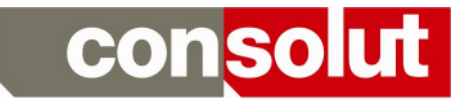

## 1 Product description CONTOOL

#### 1.1 Download link

http://www.consolut.com/en/s/download/contool.html

#### 1.2 How to install I? (on iSeries)

- Logon with QSECOFR
- CRTSAVF QGPL/CONTOOL
- CRTSAVF QGPL/CONTOOLD

### 1.3 How to install  $II$  ? (on PC)

- unzip the file ConTool.zip to the 2 files "contool" & "contoold" to c:\temp
- ftp the data binary to your iSeries into the created SAVFs You can do that similar as follows: ftp <iSeries-Name> cd qgpl bin lcd c:\temp put contool put contoold quit

# consolut

#### 1.4 How to install III ? (on iSeries)

- 1. Logon with QSECOFR
- 2. RSTLIB SAVLIB(CONTOOL) DEV(\*SAVF) SAVF(QGPL/CONTOOL) MBROPT(\*ALL) ALWOBJDIF(\*ALL)
- 3. RSTLIB SAVLIB(CONTOOLD) DEV(\*SAVF) SAVF(QGPL/CONTOOLD) MBROPT(\*ALL) ALWOBJDIF(\*ALL)
- 4. mkdir '/ConTool'
- 5. RST DEV('/QSYS.LIB/CONTOOL.LIB/CONTOOLIFS.FILE') OBJ(('/ConTool/\*'))
- 6. GRTOBJAUT OBJ(CONTOOL/\*ALL) OBJTYPE(\*ALL) USER(\*PUBLIC) AUT(\*ALL)
- 7. GRTOBJAUT OBJ(CONTOOLD/\*ALL) OBJTYPE(\*ALL) USER(\*PUBLIC) AUT(\*ALL)
- 8. CALL CONTOOL/CRTSHARES
- 9. If you are using iASP, you need to change the DTAARA CONTOOLD/IASP as follows:
- 10.CHGDTAARA DTAARA(CONTOOLD/IASP) VALUE('Your-iASP')

#### 1.5 How to install IV ConTool Diskanalyzer ? (on PC)

- Rename the file

 \\<iSeries-Name>\rootbin\ConTool\Data\HostSpaceOccupied.htm with your Windows Explorer to \\<iSeries-Name>\rootbin\ConTool\Data\<iSeries-Name>SpaceOccupied.htm

- Edit the file the following file with notepad, pspad, textpad or similar and exchange all occurrences of "&HOST&" with "<iSeries-Name>" (Should be about 40 times) \\<iSeries-Name>\rootbin\ConTool\Data\<iSeries-Name>SpaceOccupied.htm

# 1.6 How to start the ConTool Diskanalyzer tool?

- Logon with QSECOFR (e.g. every sunday 4pm via WRKJOBSCDE weekly)
- CALL PGM(CONTOOL/STRCONTOSM)

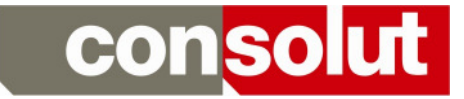

### 1.7 How to plan via Job Scheduler (Diskanalyzer)?

ADDJOBSCDE JOB(STRCONTOOL) CMD(CALL PGM(CONTOOL/STRCONTOSM)) FRQ(\*WEEKLY) SCDDATE(\*NONE) SCDDAY(\*SUN) SCDTIME(160000) RCYACN(\*NOSBM) JOBD(CONTOOL/CONTOOL) JOBQ(QCTL) TEXT('Start ConTool for Disk Checks')

... STRCONTOSM should be modified for iASP ...

#### 1.8 How to use the data of the Diskanalyzer tool ?

- Mount a network drive e.g. X:\ with \\<iSeries-Name>\ROOTBIN
- Start your Internet Browser and enter the following: X:\ConTool\Data\<iSeries-Name>SpaceOccupied.htm ... click on the different links and enjoy :-))

#### 1.9 How to use the consolut Start SAP Tool?

- CHGOBJOWN OBJ(CONTOOL/CONSTRSI1) OBJTYPE(\*PGM) NEWOWN(QSECOFR)

- CHGPGM PGM(CONTOOL/CONSTRSI1) USRPRF(\*OWNER)

- If you want to start your SAP system include the following and replace nn with your instance:

CALL PGM(CONTOOL/CONSTRSI1) PARM('SID' 'nn')

#### Notice:

Nowadays, you typically do use 2 instances. Please take care and ensure, that the ASCS gets started first – if possible with a delay before starting further instances.

Please do no longer use the program CONSTRSAP1, when using more than 1 instance, as this does not start the SAP system in a reliable way.

#### 1.10 How to use the consolut Stop SAP Tool ?

- CHGOBJOWN OBJ(CONTOOL/CONENDSAP1) OBJTYPE(\*PGM) NEWOWN(QSECOFR)

- CHGPGM PGM(CONTOOL/CONENDSAP1) USRPRF(\*OWNER)

- If you want to stop your SAP system include the following: CALL PGM(CONTOOL/CONENDSAP1) PARM(SID)

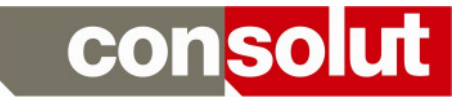

#### 1.11How to use the consolut DLTJRNRCV Tool ?

- Before the nightly backup delete all old contents: CLRPFM FILE(CONTOOL/DLTJRNRCV)
- Run the following for each SID BEFORE the backup: CALL PGM(CONTOOL/DLTJRNRCV1) PARM(SID)
- Run the following AFTER your backup once: CALL PGM(CONTOOL/DLTJRNRCV2)

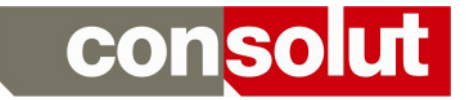

### 2 How to use the consolut commands?

### 2.1 Command DSPFF

This command is better than DSPFFD

#### 2.2 Command EDTDTAARA

This command is better than CHGDTAARA for CHAR.

### 2.3 Command CONCMP

Useful Pre-Compile-Statements

#### 2.4 Command CONSTRCRT

Send file and Field definition to SAP

#### 2.5 Programm CONRFCRCV

Standard tool for RFC transfer from SAP (includes table)

#### 2.6 Programm CONRFCSND

Standard tool for RFC transfer to SAP (includes table)

#### 2.7 Programm CONRFCSND1

Standard tool for RFC transfer to SAP (without table)

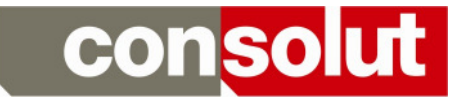

### **3 Imprint**

This document was created by:

consolut international ag Ebnatstrasse 65c 8200 Schaffhausen Switzerland

Fon : +41(0)525 33833 10 Fax :  $+41(0)525338332$ 

Contact: info@consolut.com

Internet: www.consolut.com